# Université IBM i 2018 16 et 17 mai

**IBM Client Center Paris** 

#### S52 - Conformité GDPR avec le cryptage SSL/TLS

**Dominique GAYTE NoToS** dgayte @notos.fr - www.notos.fr

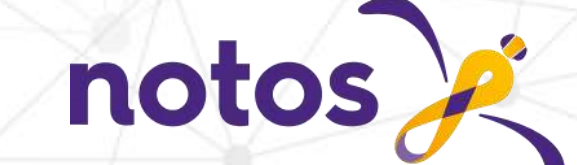

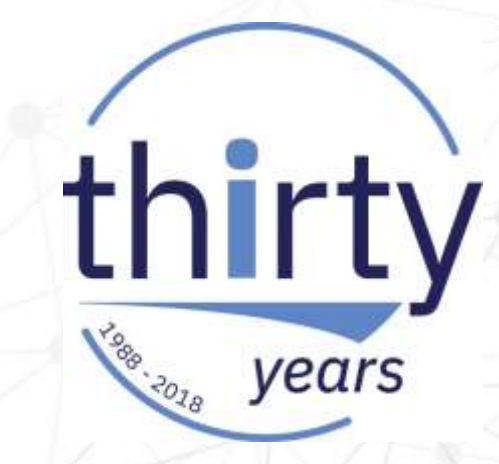

#### **NoToS**

- Expertise autour de l'IBM i
	- Regard moderne
	- **Sécurité**
	- **Service** 
		- Formation, audit, développement…
- **PHP sur IBM i avec Zend** 
	- Modernisation
	- Web Services
- Développement de progiciels
	- Modernisation à valeur ajoutée des IBM i

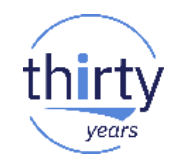

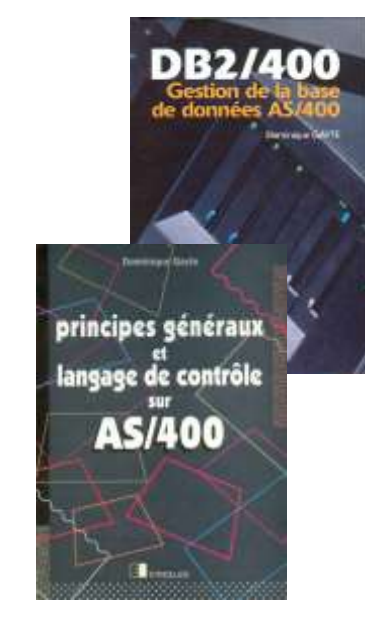

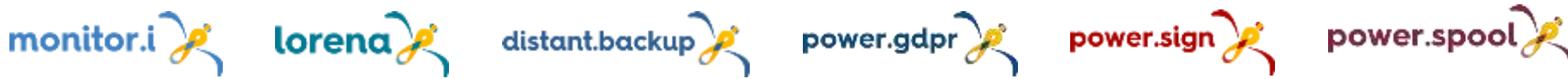

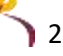

## **Plan de la présentation**

- Avant propos
	- Sécurité des connexions FTP et Telnet
	- Le GDPR et la sécurité des connexions
- **SSL et IBM i**
- Les certificats
	- Les Autorités de Certification (CA)
	- Digital Certificate Manager (DCM)
- Utilisation de SSL

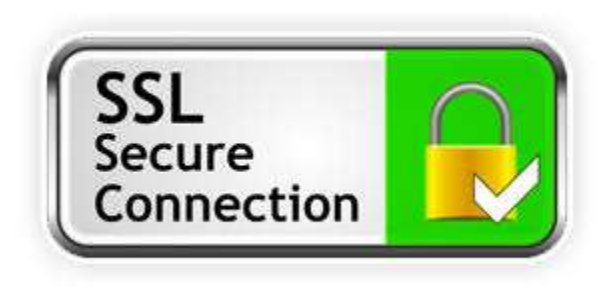

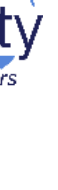

#### **Avant propos**

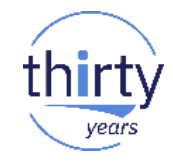

- Connexions classiques aux IBM i sont non sécurisées
	- Emulation écran, FTP
	- ID et mot de passe circulent en clair
- Démonstration FTP

C:\Users\Imerys>ftp 192.168.1.3 Connecté à 192.168.1.3. 220-OTCP at SCORPION.NOTOS.BEAULIEU. 220 Connection will close if idle more than 5 minutes. 501 OPTS unsuccessful; specified subcommand not recognized. Utilisateur (192.168.1.3: (none)) : QSECOFR 331 Enter password. Mot de passe :

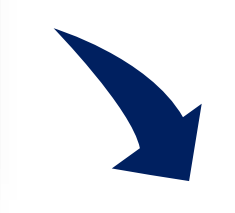

54 55981 + 21 [ACK] Seg=15 Ack=156 Win=8037 Len=0 68 Request: USER OSECOFR 75 Response: 331 Enter password. 54 55981 → 21 [ACK] Seq=29 Ack=177 Win=8016 Len=0 71 Request: PASS monpwd1234

#### Pour les données

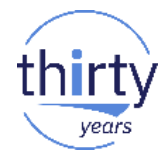

#### Il en est de même avec les données

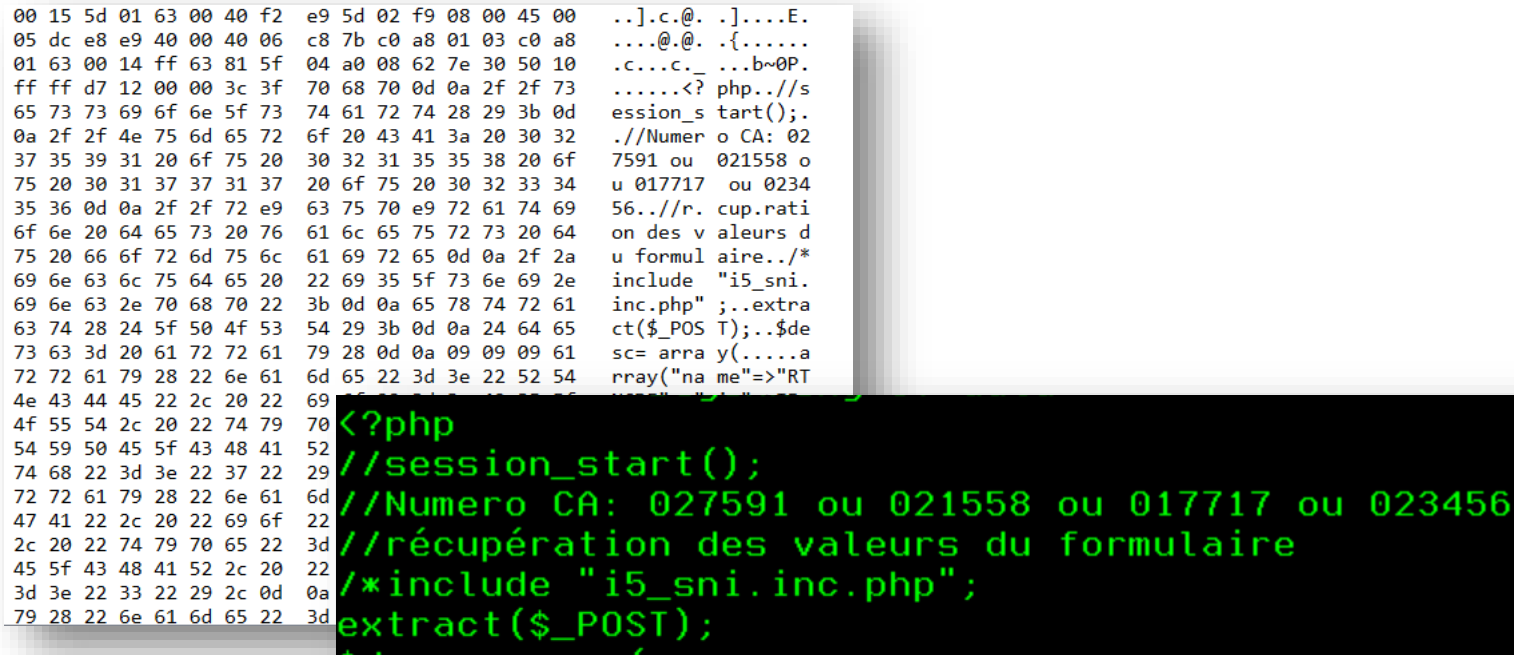

\$desc= array(

array("name"=>"RTNCDE", "io"=>I5\_OUT, "type"=>I5\_TYPE\_CHAR,

## **Avant propos (2)**

**Démonstration Telnet**  $\overline{\phantom{a}}$ 

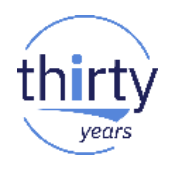

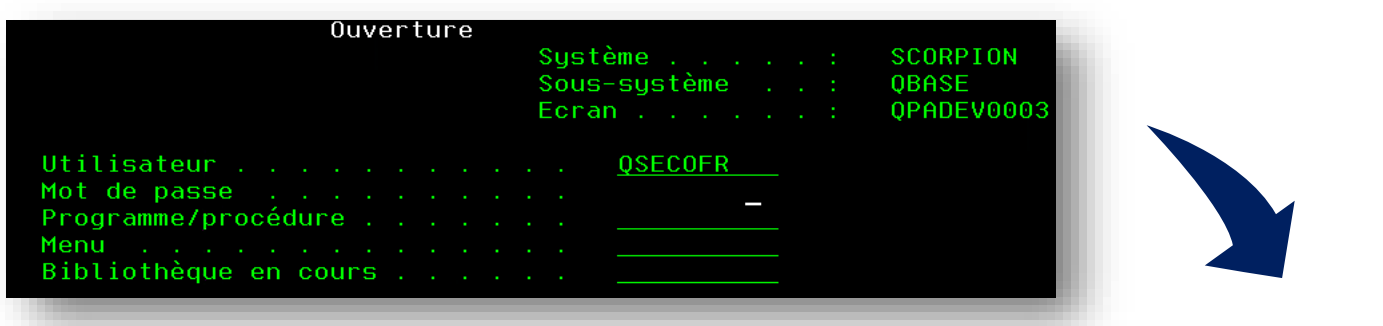

40 f2 e9 5d 02 f9 00 15 5d 01 63 00 08 00 45 00  $2Z) .9. . . . . . . . .$  $... ... ...$ 00 4e 13 77 40 00 80 06 00 00 c0 a8 01 63 c0 a8 01 03 da 76 00 17 a0 c0 20 26 70 fe 58 ce 50 18  $...,...,$  &....&. 00 fe 83 f7 00 00 00 24 12 a0 00 00 04 00 80 03  $...$   $C7...$   $S...$   $...$   $...$ 08 35 f1 11 06 35 d8 e2 c5 c3 d6 c6 d9 11 07 35 .51..50S ECOFR.5 d4 d6 d5 d7 e6 c4 f1 f2 f3 f4 ff ef MONPWD12 34

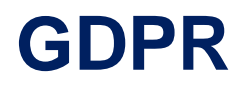

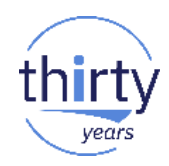

Article 32 : sécurité des traitements

1.Compte tenu de l'état des connaissances, des coûts de mise en œuvre et de la nature, de la portée, du contexte et des

finalités du traitement ainsi que des risques, dont le degré de probabilité et de gravité varie, pour les droits et libertés des personnes physiques,  $\vert$ e responsable du traitement et le sous-traitant mettent en œuvre les mesures techniques et organisationnelles appropriées afin de garantir un niveau de sécurité adapté au risque, y compris entre autres, selon les besoins:

- a) la pseudonymisation et le chiffrement des données à caractère personnel;
- b) des moyens permettant de garantir la confidentialité, l'intégrité, la disponibilité et la résilience constantes des systèmes et des services de traitement;
- c) des moyens permettant de rétablir la disponibilité des données à caractère personnel et l'accès à celles-ci dans des délais appropriés en cas d'incident physique ou technique;
- d) une procédure visant à tester, à analyser et à évaluer régulièrement l'efficacité des mesures techniques et organisationnelles pour assurer la sécurité du traitement.

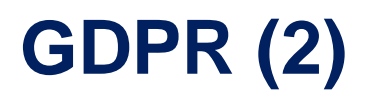

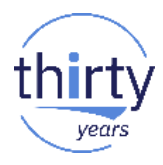

- Nous devons assurer la confidentialité des mots de passe
	- Même en dehors du GDPR !
- Nous devons sécuriser les échanges de données à caractères personnels
- Toute connexion distante à votre IBM i (et autres serveurs !) doit être sécurisée
	- Telnet
	- FTP
	- Client Access, ACS
	- HTTP
		- Web
		- Web Services

# SSL et IBM i

#### **SSL : Secure Socket Layer**

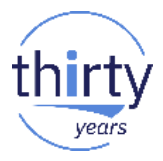

- C'est un protocole de sécurisation des échanges sur Internet
	- A utiliser à partir de V3.0
- TLS (Transport Layer Security) est la nouvelle version
	- TLS 1.0 équivalent de SSL 3.1
- Création d'un « tunnel » dans lequel les informations circulent cryptées
- Possibilité de s'assurer de l'identité du serveur et du client
- S'appuie sur des certificats émis par des autorités de certification (CA)
- Voir la présentation de S28 de 2013
- A télécharger
	- Sur le site d'IBM
	- [Sur le site de NoToS](https://www.notos.fr/Portals/0/Fichiers/PPT_IBM/Evénement IBM i des 8 et 9 avril 2013 SSL FD.pdf)

## **SSL dans l'IBM i**

- Tous les outils en standard
	- DCM Digital Certificate Manager
		- Option 34 de SS1 (non facturable)
	- Serveur Web d'administration
		- Administration générale via le Web
	- IBM Web Administration for i
		- Administration des serveurs Web
- ACS, IBM i Access for Windows et System i Navigator
	- Toutes les fonctions supportent SSL
- **IBM Portable Utilities for i** 
	- 5733SC1
	- SSH, SFTP

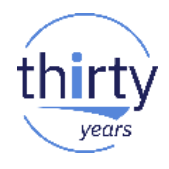

## **SSL dans l'IBM i et valeurs système**

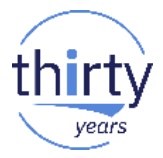

- Valeurs système qui permettent de spécifier les algorithmes et protocoles supportés
	- QSSLCSL, QSSLCSLCTL, QSSLPCL
- Les valeurs \*OPSYS de QSSLCSLCTL et de QSSLPCL indiquent que se sont les valeurs associées à la version de l'IBM i qui sont prises en compte

#### **Versions de SSL/TLS**

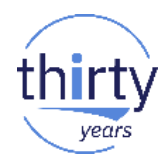

- Depuis la V7R1 TR 6 : support de TLS 1.2 (SI48659))
- En V7R2, SSL V3 est désactivé par défaut
- **· Peut être réactivé avec la valeur système QSSLPCL**

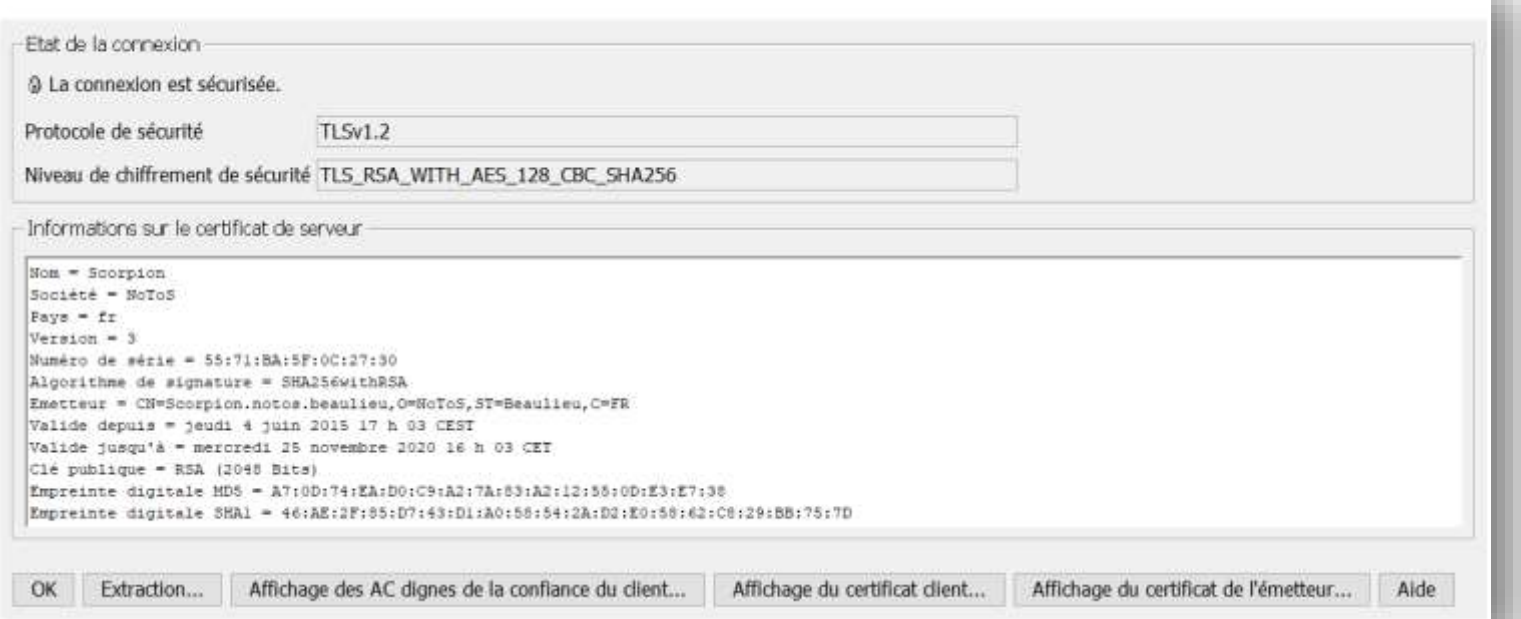

#### **Niveau de chiffrement**

- Algorithmes de chiffrement
	- Ordre de préférence dans la valeur système QSSLCSL
- Protocole utilisé (SSL ou TLS)
- Algorithme d'échange de clés (RSA, ECDHE)
- Algorithme de chiffrement (AES, DES)
- Hashage (SHA, MD5...)

#### TLS RSA\_WITH\_AES\_128\_CBC\_SHA256

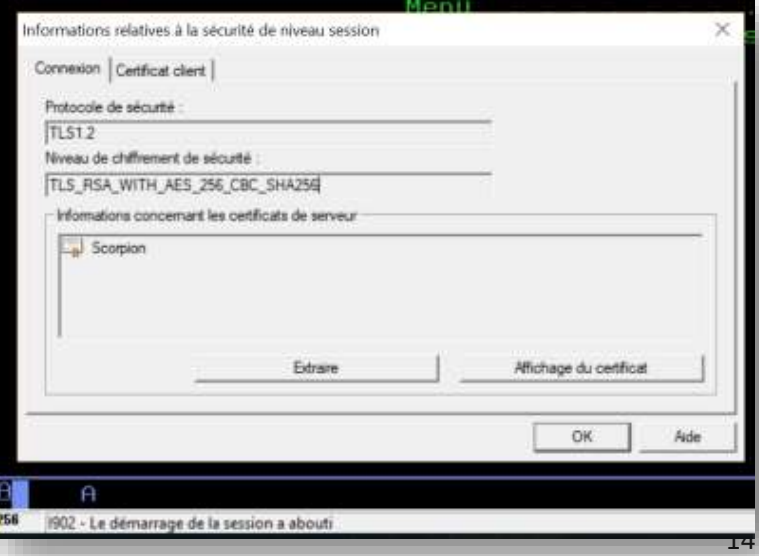

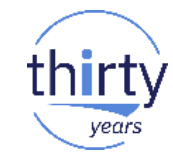

#### **Niveau de chiffrement**

- Par défaut avec ACS et Client Access
	- \*RSA AES 128 CBC SHA256

#### 8 128

On peut le forcer en AES 256

■ Dépend du client !

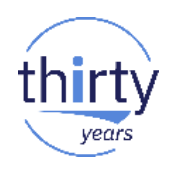

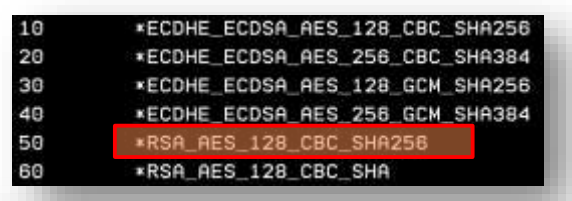

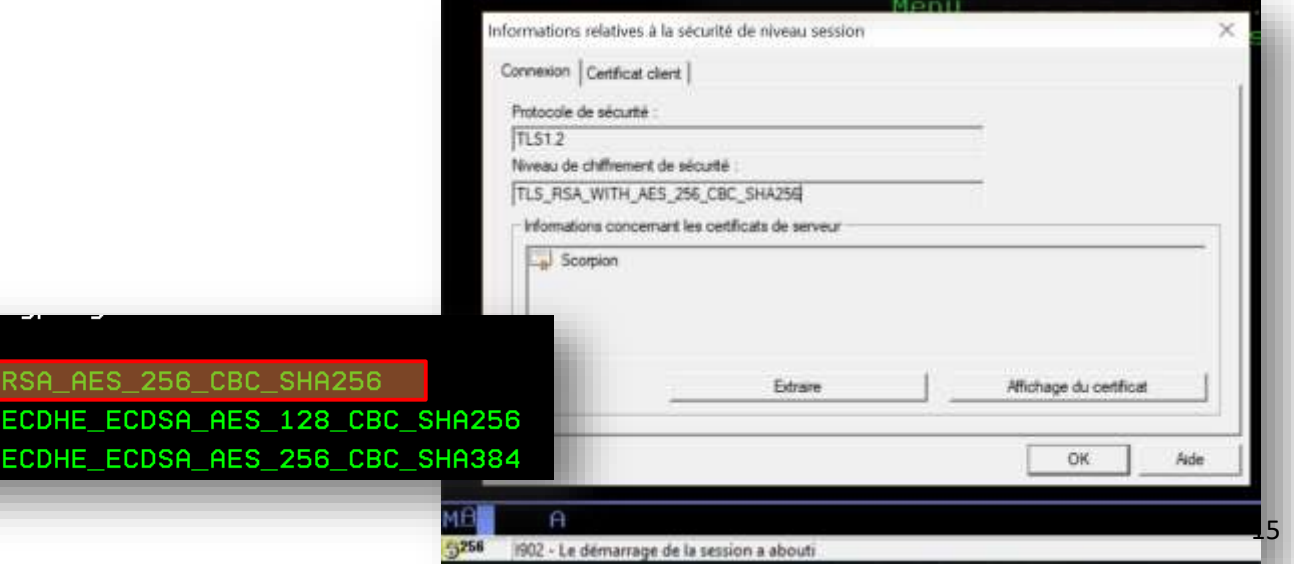

# **Les certificats**

#### **Les certificats**

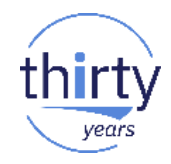

- Emis par une autorité de certification
	- CA : *Certificate Autority*
- L'IBM i peut être une CA et émettre tous les certificats dont nous auront besoin
	- Idéal dans le cas d'une utilisation interne
- Mais on peut aussi utiliser des certificats émis par d'autres CA
	- Windows
	- Ou achetés auprès de sociétés accréditées
		- Vendent les certificats et assurent leurs validités
		- CyberTrust, Verisign, Thawte …
- Les certificats sont rangés dans un magasin de certificats
	- Quasiment chaque application a le sien !

## **Les CA dignes de confiance**

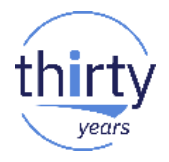

- Chaque application vérifie si le certificat est valide
	- Est-ce que la CA qui a émis le certificat est « Digne de confiance » ?
- CA officielles
	- Les applications reconnaissent la CA comme digne de confiance en natif
- CA privées (locales)
	- Certificats émis sont gratuits
	- Mais non reconnus, il faudra définir la CA comme étant de confiance dans chaque application concernée

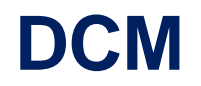

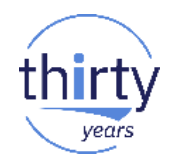

- Outil de gestion des certificats
- Interface Web
	- port 2001 de l'IBM i (@:2001/QIBM/ICSS/Cert/Admin/qycucm1.ndm/main0)
	- Le serveur d'administration doit être démarré

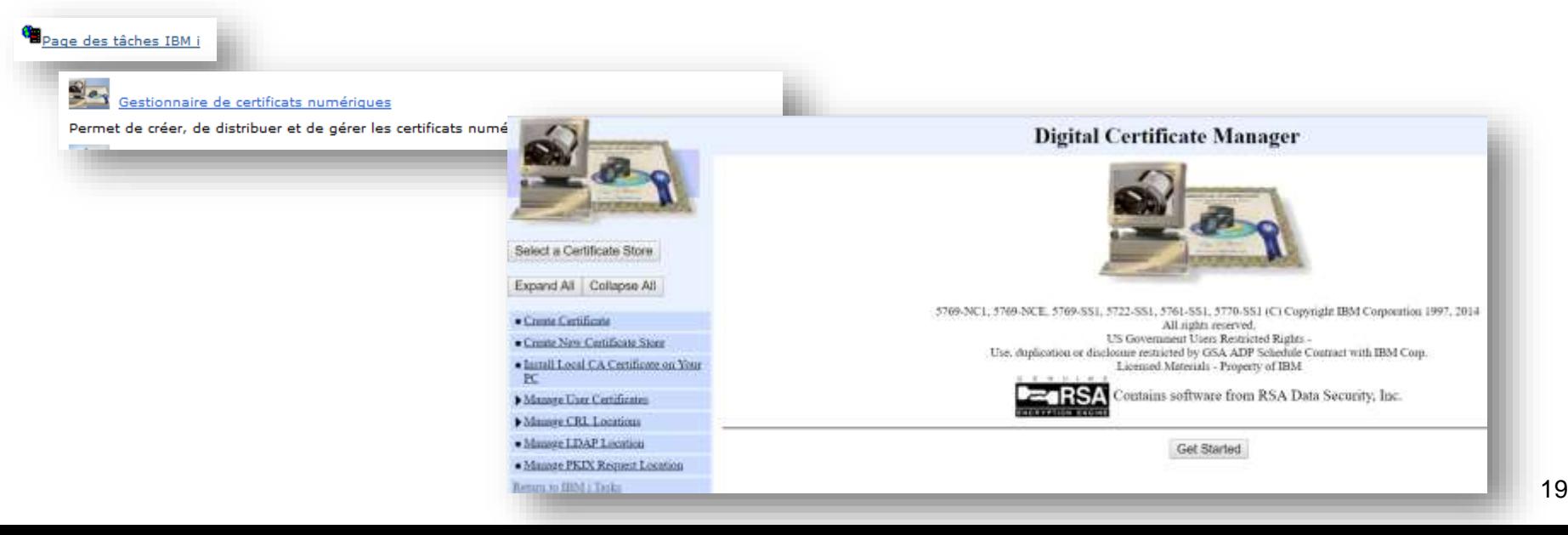

#### **Création d'une CA**

**Create a Certificate Authority (CA)** 

Certificate type: Certificate Authority (CA) Certificate store: Local Certificate Authority (CA)

The system will create a certificate with a private key and store the certificate in the Local Certificate Authority (CA) certificate store.

Key algorithm: Key size: Hash algorithm:

**RSA**  $\pmb{\mathrm{v}}$ 4096  $\blacktriangledown$  (bits) SHA-256 ▼

#### **Certificate Information**

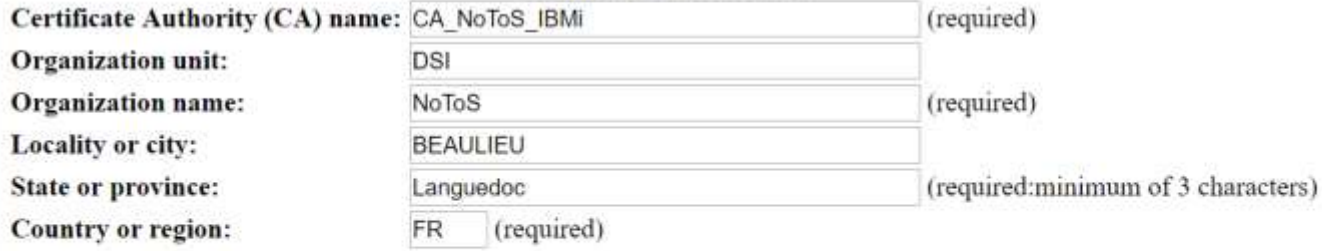

Validity period of Certificate Authority (CA) (2-7300): 3650  $(days)$ 

Continue Cancel

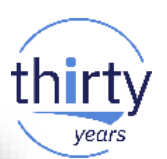

#### **Création d'un certificat**

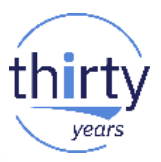

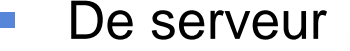

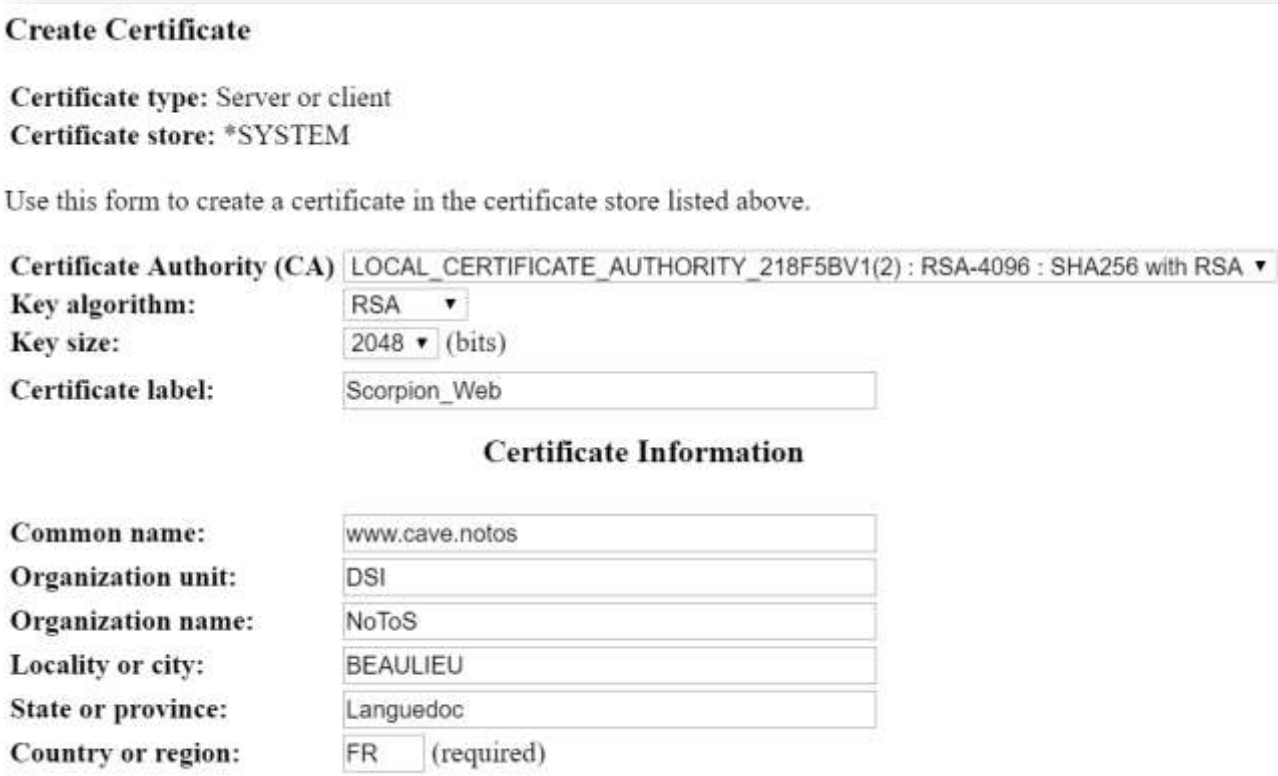

### **Association aux applications**

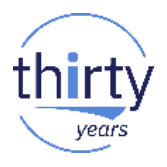

- A la création du certificat ou ultérieurement
- **Exentuellement arrêter/démarrer l'application serveur**

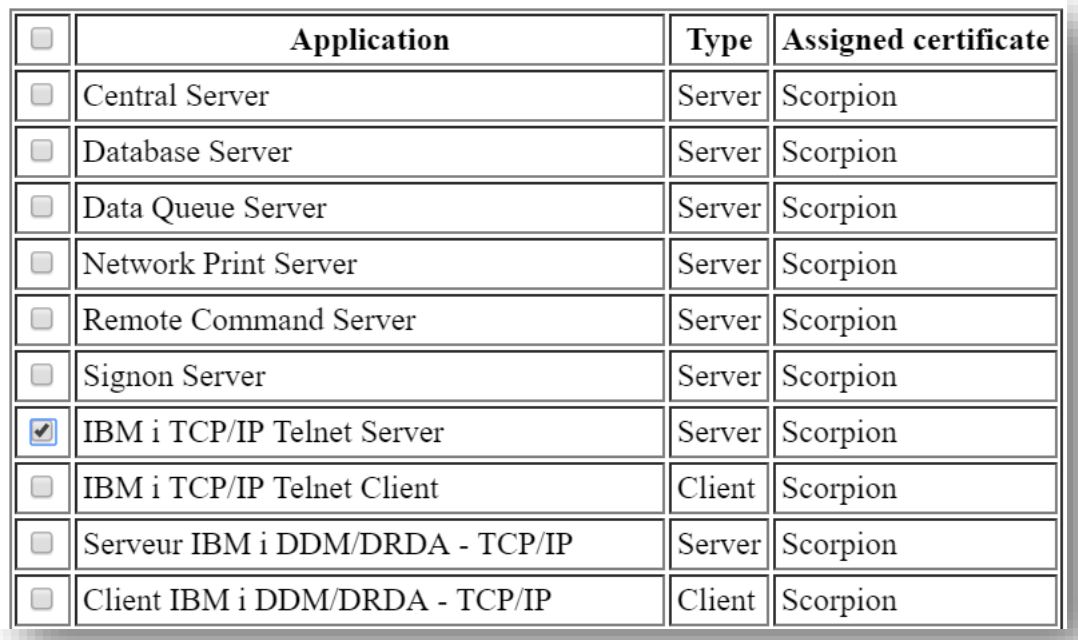

# **Utilisation de SSL**

#### **ACS et Client Access**

- **Toutes les fonctions sont éligibles à SSL**
- Emulation écran
- **EXECUTE:** Transfert de données
- **System i Navigator**
- Accès à l'IFS

#### **Configuration au niveau de la connexion**

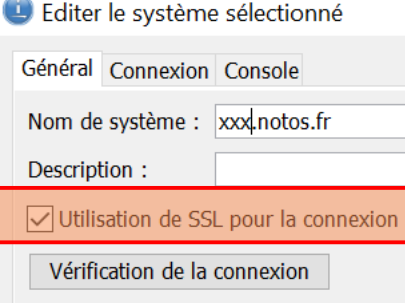

÷.

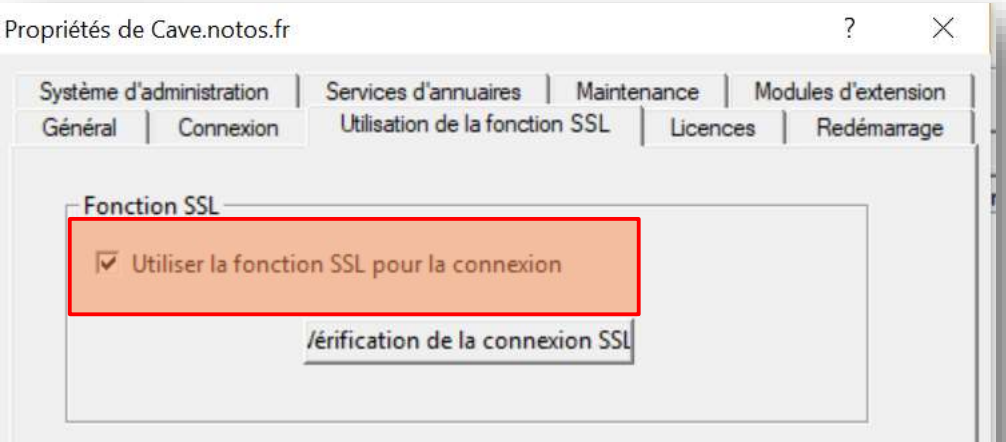

Autorité d'accréditation i5/OS

Pour que System i Access Express puisse se fier aux certificats de serveur signés ou créés par l'autorité d'accréditation i5/OS, cette dernière doit être téléchargée sur ce PC. Remarque : Il n'est pas nécessaire de télécharger les autres autorités d'accréditation fournies  $m = 0$  internal Assessment

Pour utiliser l'autorité d'accréditation i5/OS, cliquez sur

Téléchargement

vear.

#### **Magasin de certificats**

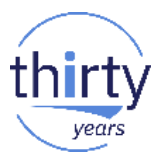

- Le certificat de la CA qui a émis le certificat de serveur doit être dans le magasin de certificats de l'application
- **Client Access** 
	- Ce magasin est constitué de trois fichiers
		- **cwbssldf.kdb** c'est la base de données de clés
		- **cwbssljavaca.jck** c'est le fichier de clé utilisé par JDBC
		- **cwbssldf.sth** contient le mot de passe du magasin
	- Ils pourront être copiés sur les postes de travail lors d'un déploiement des postes clients
- Utilitaire de gestion des clés
	- IBM Key Management

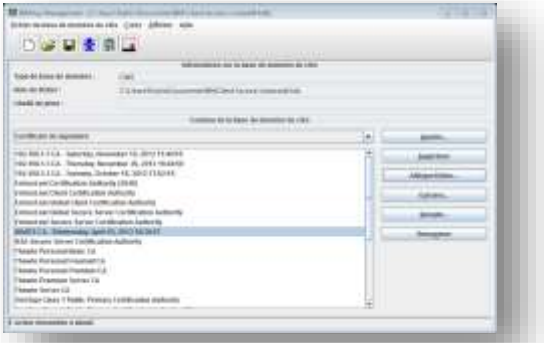

## **Magasin de certificats (2)**

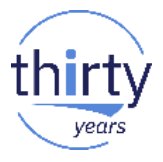

**ACS** 

- Accessible à partir de l'interface (Outils/Gestion des clés)
- Est propagé dans l'export/import de configuration

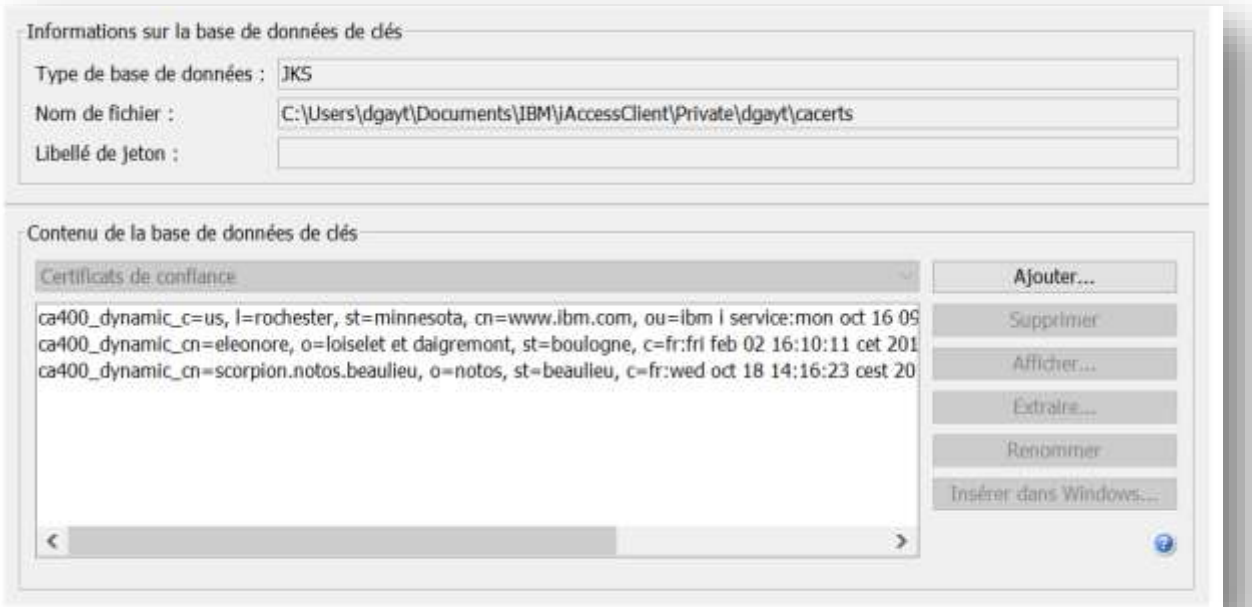

#### **Emulation écran**

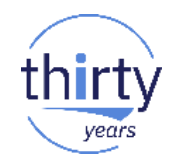

#### ■ Pour configurer une session en particulier

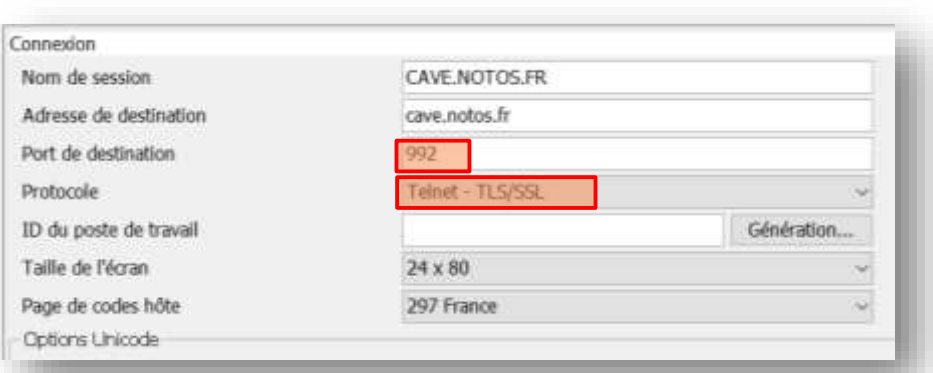

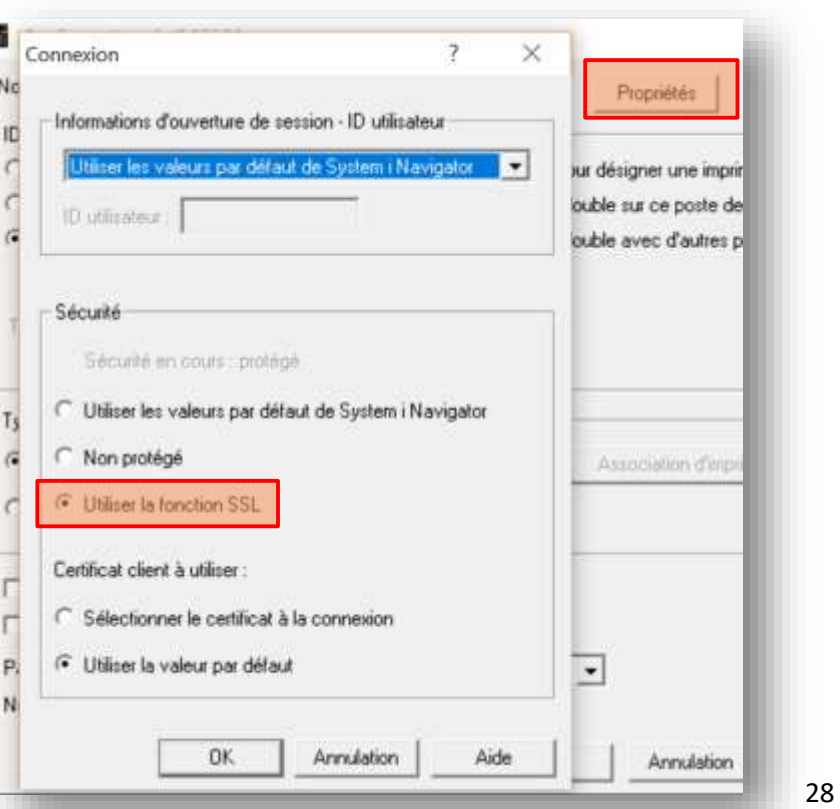

#### **Informations de Sécurité**

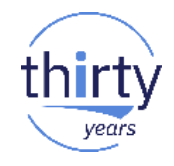

■ Comparable entre ACS et Client access

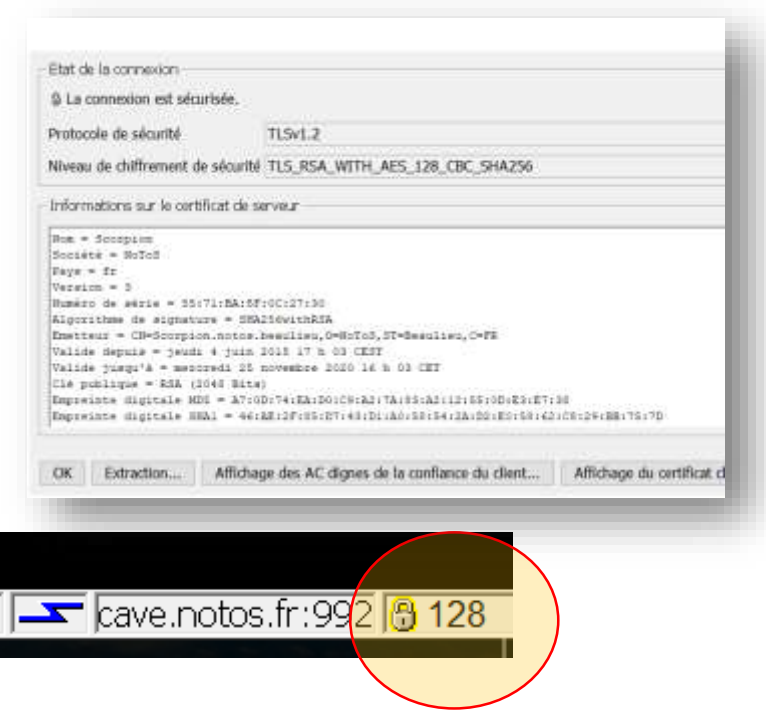

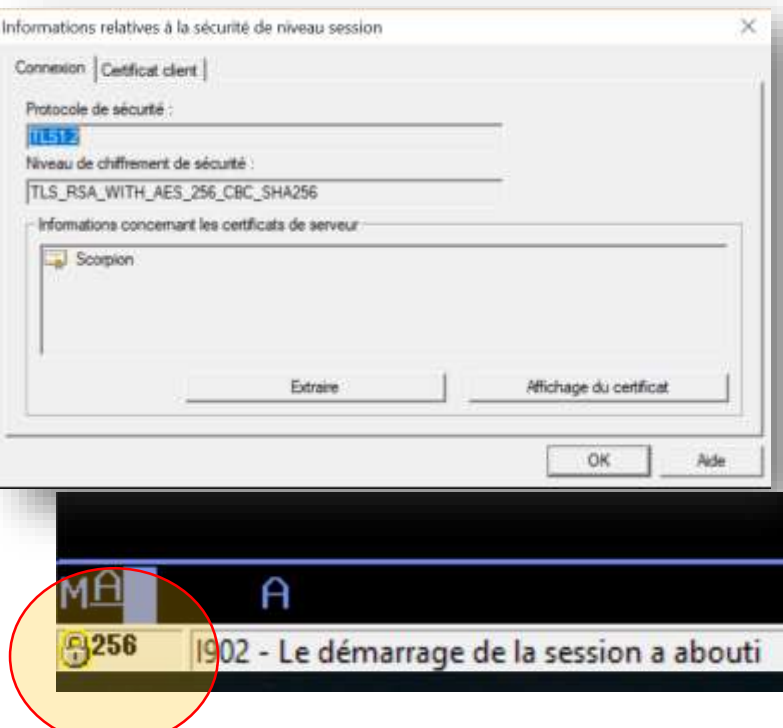

## **Configuration du serveur TELNET**

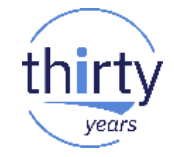

- CHGTELNA (Allow Secure Socket Layer . . . ALWSSL)
- SSL optionnel : \*YES
- SSL obligatoire : \*ONLY

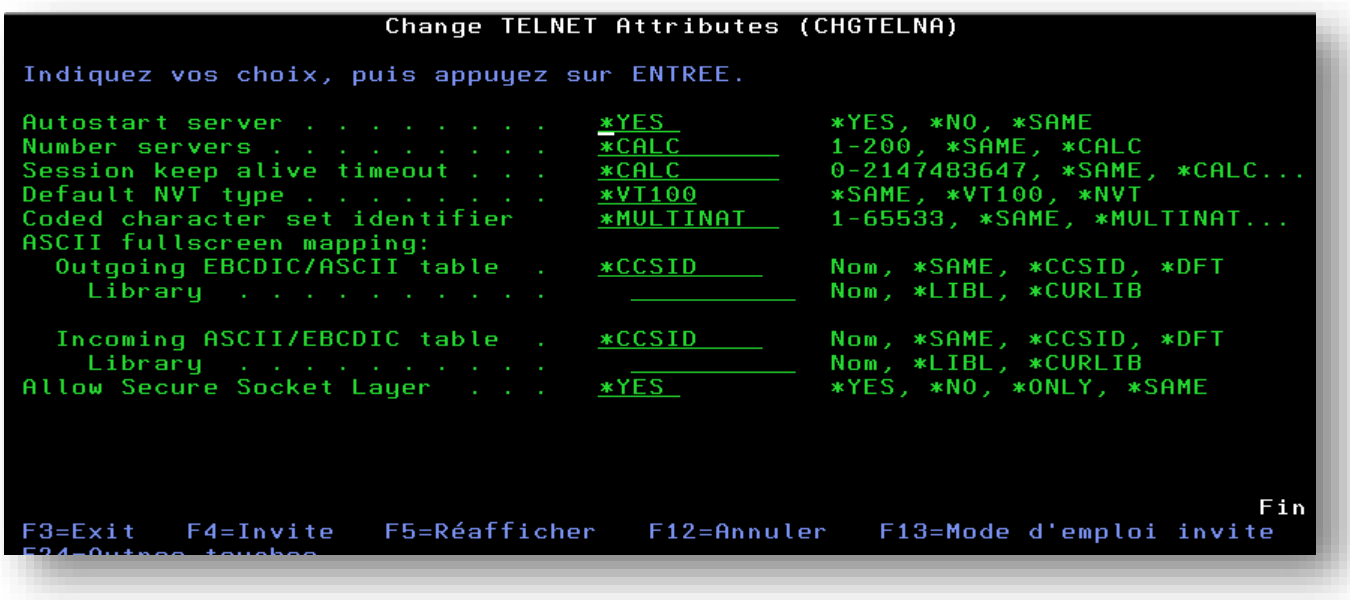

#### **Rappel sur les ports utilisés**

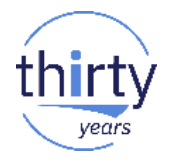

■ Par ACS et Client Access

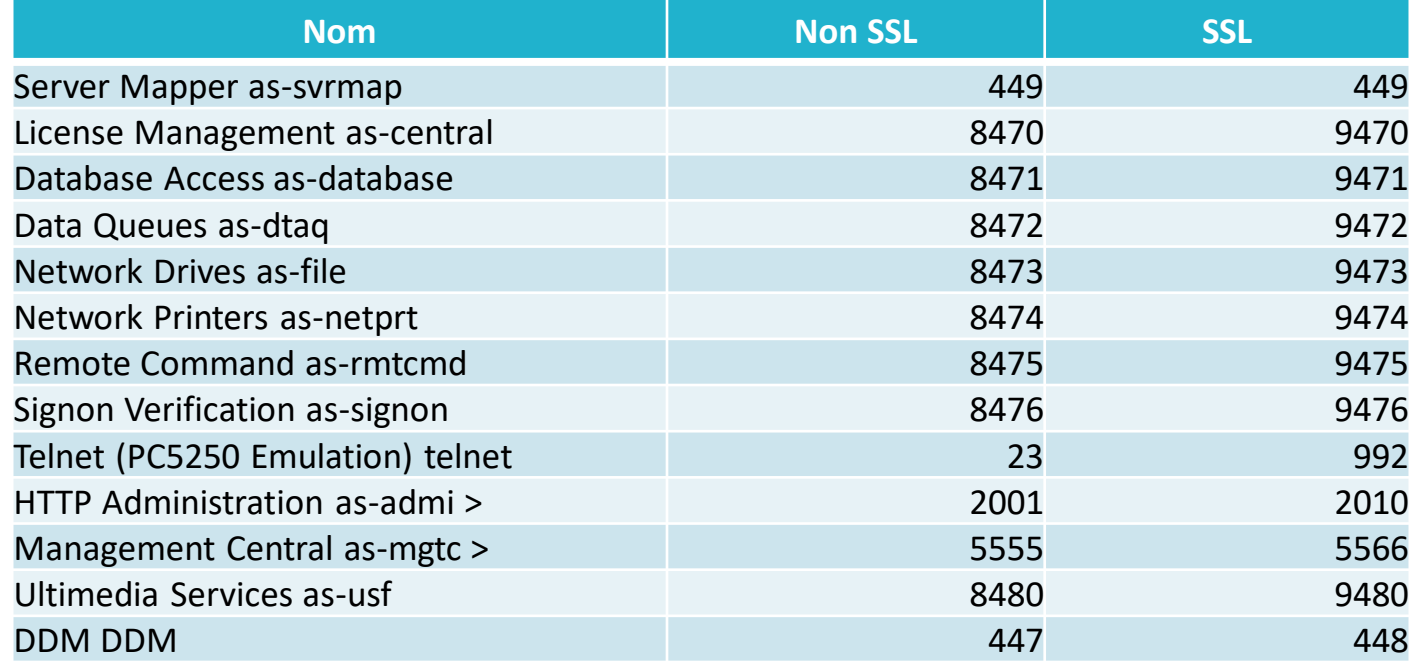

#### **En conclusions…**

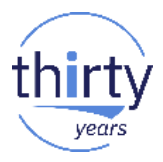

- Le GDPR n'est qu'une raison de plus pour mettre en place SSL
- Indispensable pour tous les échanges en dehors de votre réseau
	- Plus de FTP, mais du FTPS ou du SFTP (non SSL mais sécurisé) vers vos partenaires externes
- Fortement conseillé sur le réseau interne
	- Ressort souvent dans les audits
	- Pour les accès aux IBM i et les autres serveurs
- Pas (peu) couteux !

# Merci de votre attention

Dominique GAYTE - NoToS dgayte@notos.fr - www.notos.fr

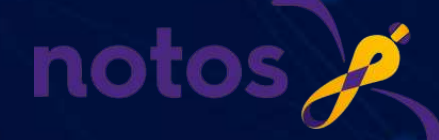